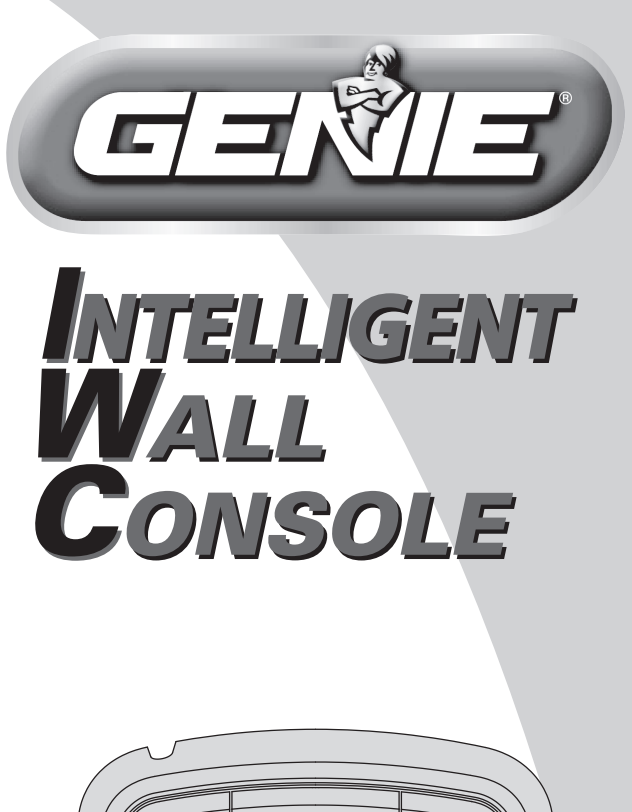

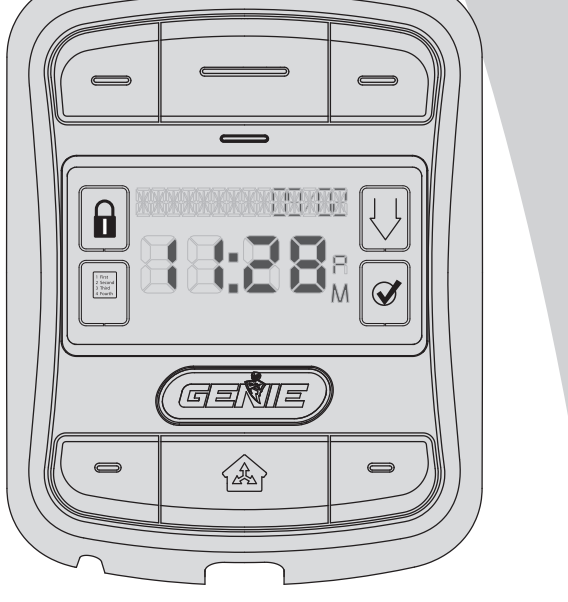

For Answers and Assistance: 1.800.354.3643 or visit www.geniecompany.com

#### SAVE THIS MANUAL FOR FUTURE REFERENCE. INSTALLER: LEAVE THIS MANUAL WITH HOMEOWNER.

Genie, Genie logo, Intellicode & Safe-T-Beam are registered trademarks of GMI Holdings, Inc., dba The Genie Company. © The Genie Company 2011 PN# 37380501691, 6/2012

# **Features**

- *Capable of operating 3 garage door openers and 3 door opener work lights.*
- *Time & Date are continuously displayed on the LCD screen. Time can be displayed in 12 or 24 hours. Date can be displayed with DD/MM/YYYY or MM/DD/YYYY.*
- Status messages are stored in a "history file" that *maintains the 10 mostrecent operations of the opener.*
- *Safe-T-Beam® system is continuously monitored if their beam is obstructed, the Intelligent Wall Console (IWC) will display the message—"CHECK BEAMS."*
- *Includes the SureLock™ security control— When activated, this prevents any remote or keypad operation of the opener. A great safety feature to have for peace of mind at night or while on vacation.*
- *Can be used to enable or disable the motion sensor on the opener's powerhead (if so equipped). The motion sensor will detect movement inside the garage and turn on the opener's work light.*
- *The name & phone number of your installer or local service company can be entered into the IWC. If a critical fault occurs during operation—a "call service" message will appear along with the name & number you have entered.*
- *Text can be displayed in English, Spanish or French.*
- *LCD display back light"ON" time can be set to* stay on, stay off or come on for a specific time period *during use.*
- *The opener's work light"ON" time can be set to stay on for a sp period of time following the use of the work light button.*
- *Opener speed & force settings can be retrieved to c values during troubleshootiing or when determining if you want to make a change.*
- *A "Service Recommended" message will appear after a preset number of cycles. The number of recommended cycles can be adjusted by the installer.*

Each opener that you wish to operate must be equipped with a *Network Adapter* in order to receive signals from the Intelligent Wall Console.

In order to use the Intelligent Wall Console and *Network Adapter* equipment—your opener's powerhead must wear this type of label—

**ATTENTION:Your garage door opener must have <sup>a</sup> Serial 10 or higher. Number stickerthatlooks like this, in which the** *first two numbers are*

and must have a *Network Adapter* connection port (shown below). If you opener does not meet these criteria, you **cannot** use the Intelligent Wall Console.

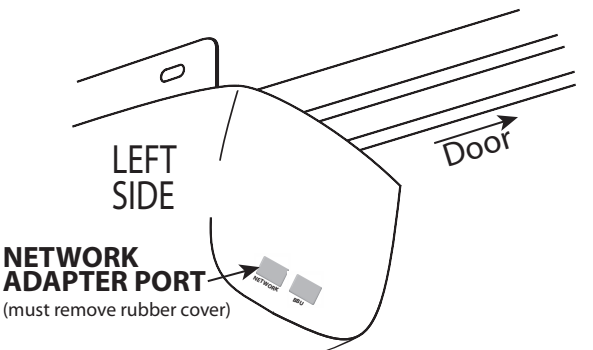

If you do not have a *Network Adapter* or need additional Adapters—contact your local Genie® Dealer.

**NOTE**: If, at any time during programming, you receive the message "NO NETWORK"on the display, check the following:

- **Are power wires properly connected to terminals 5 & 6 on powerhead?**
- Is the Adapter fully inserted and Green Light ON?
- Have you linked the IWC with the Adapter? (see pg. 8)

# **WARNING**

**Moving Door can cause serious injury or death.** • Wall Console must be mounted in sight of door, at least 5 feet above floor and clear of moving door parts. • **Keep people clear** of opening while door is moving **• Do NOT** allow children to play with Remote or door opener. **If Safety Reverse does not work properly:** If **safety reverse** does not work properly: • **Close door then disconnect opener** using the manual release handle. **Do NOT** use remote or door opener. Refer to door & door opener owner manuals before trying any repairs.

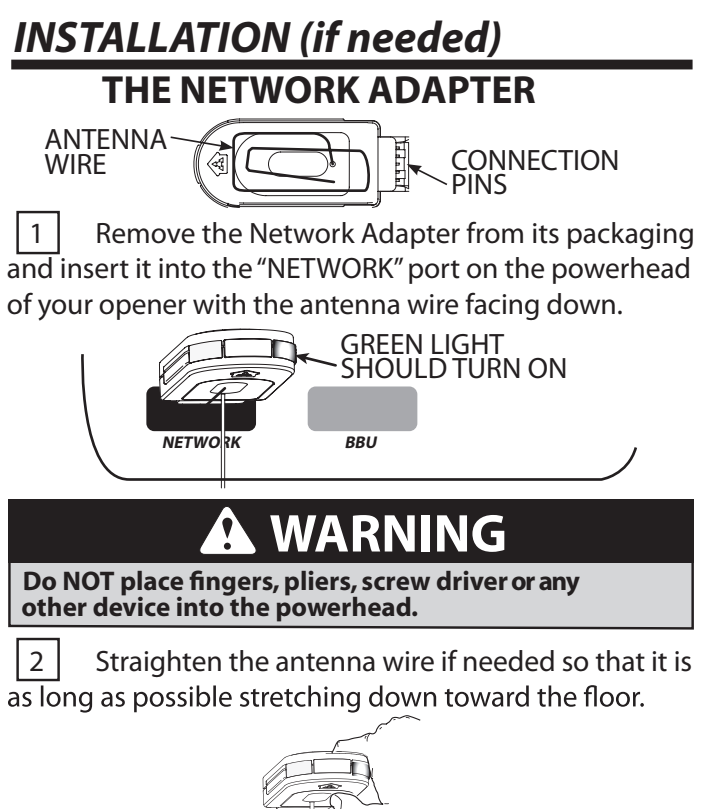

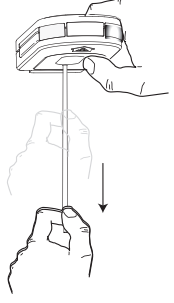

**THE INTELLIGENT WALL CONSOLE**

The Intelligent Wall Console receives its power through an opener powerhead *(powered from only one opener for a group of up to three)*. • **Are power wires properly connected to terminals**

**5 & 6 on powerhead?**

1 | Using standard 2 conductor "bell wire," Attach one end to the desired powerhead at terminals 5 & 6, as shown.

TERMINALS LOCATED INSIDE LIGHT LENS

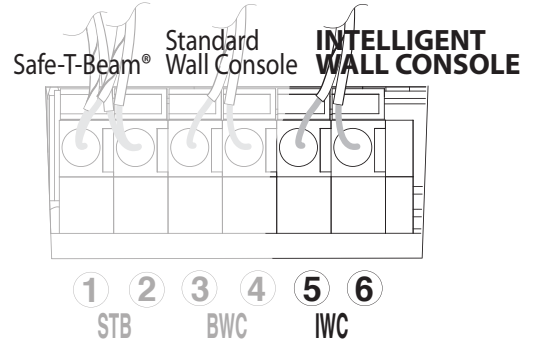

 **NOTE**: The **IWC** can be used *in place of* the basic wall console.

2 Route the wire from the chosen opener powerhead *(only one is required to be physically wired to the Console, for a group of up to 3 openers\*)* to the desired mounting location for the *Console,* being sure to keep it clear of any moving parts or equipment.

 Be sure to fasten it securely in place. If using insulated staples, **be careful not to pinch or sever the wire**. Make the staples only snug enough to hold the wire .

3 | Mount the Console using the screws provided: **A** Unlatch and remove mounting backet.

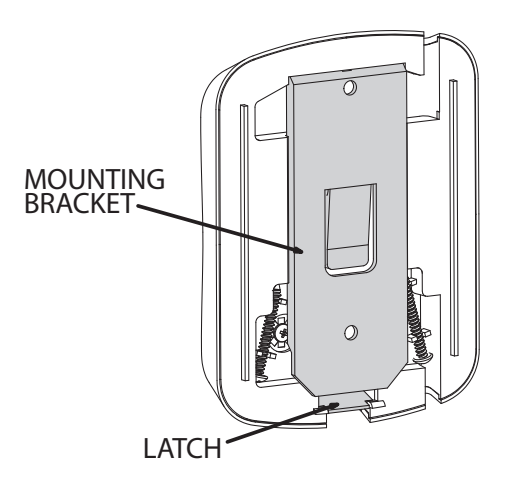

 **B** Remove the screws held in the back of the *Console*.

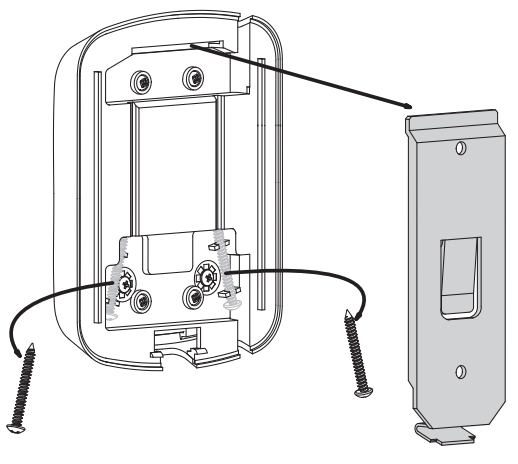

\* In order to operate 2 or 3 garage door openers, you only need one IWC that is wired to the opener of your choice for power. *(However, each opener MUST have its own Network Adapter.)*

 **C** Attach the mounting bracket to the garage wall.

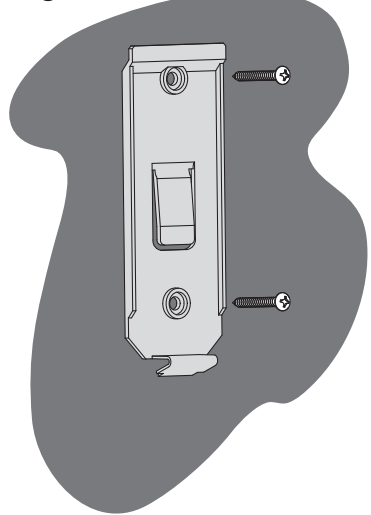

 **D** Attach wires to terminals on the back of the Console:

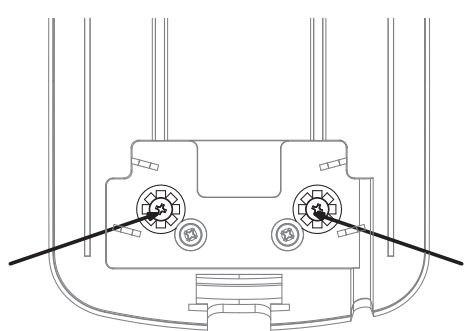

 **E** Attach the *Console* to the mounting bracket by sliding it down over the upper edge of the bracket and swinging it against the bracket until the latch engages.

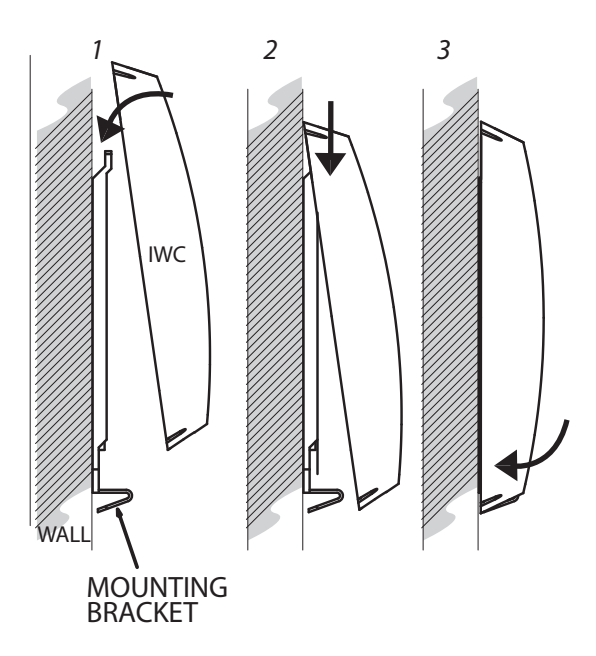

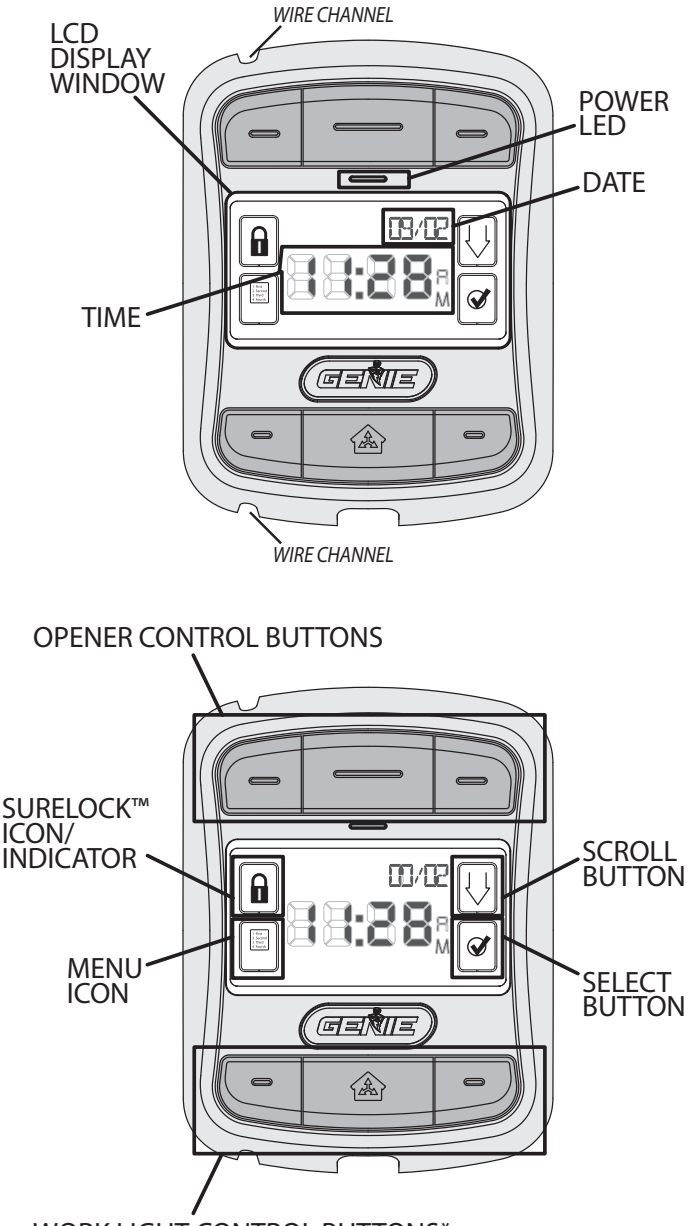

WORK LIGHT CONTROL BUTTONS\*

\* The Work Light Control buttons can be used to operate the opener's Work Light, independently of operating the door opener. Work Lights can also be disabled during programming. See page 14.

\*\* Sure-Lock™ can be activated by pressing and holding the Sure-Lock™ Icon/Indicator for 5 seconds, until the message "DOOR LOCKED" appears in the display window. To turn off Sure-Lock™, press and release the Icon.

# *LEARNING TO THE OPENER(S)*

 *"NO NETWORK" will appear on the display if the unit is not correctly paired or wired with the Network Adapter.*

 $|1|$  PRESS & RELEASE the button on the end of the Network Adapter. The GREEN LED will stay on while the BLUE LED flashes on and off.

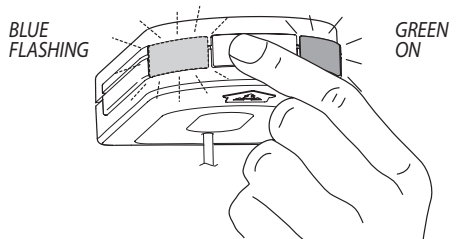

PRESS & RELEASE one of the Opener Control buttons on the IWC. The BLUE LED on the Network Adapter will go steady ON.

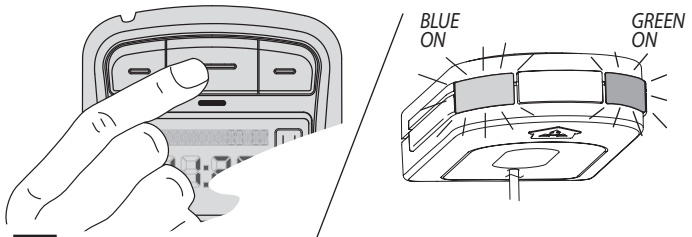

PRESS & RELEASE the same Opener Control button again. The BLUE LED on the Network Adapter will turn OFF.

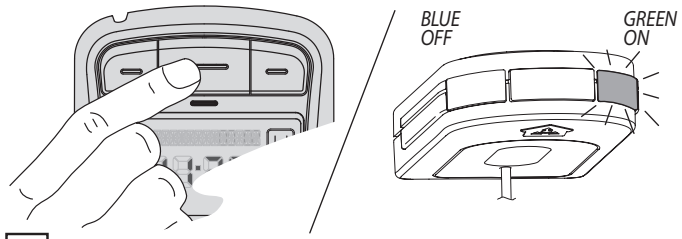

PRESS & RELEASE the same Opener Control button again and the opener will run—moving the door.

*REPEAT THESE SAME STEPS in order to program one of the other buttons to an additional opener.*

*REMINDER: Additional openers must be equipped with a Network Adapter.*

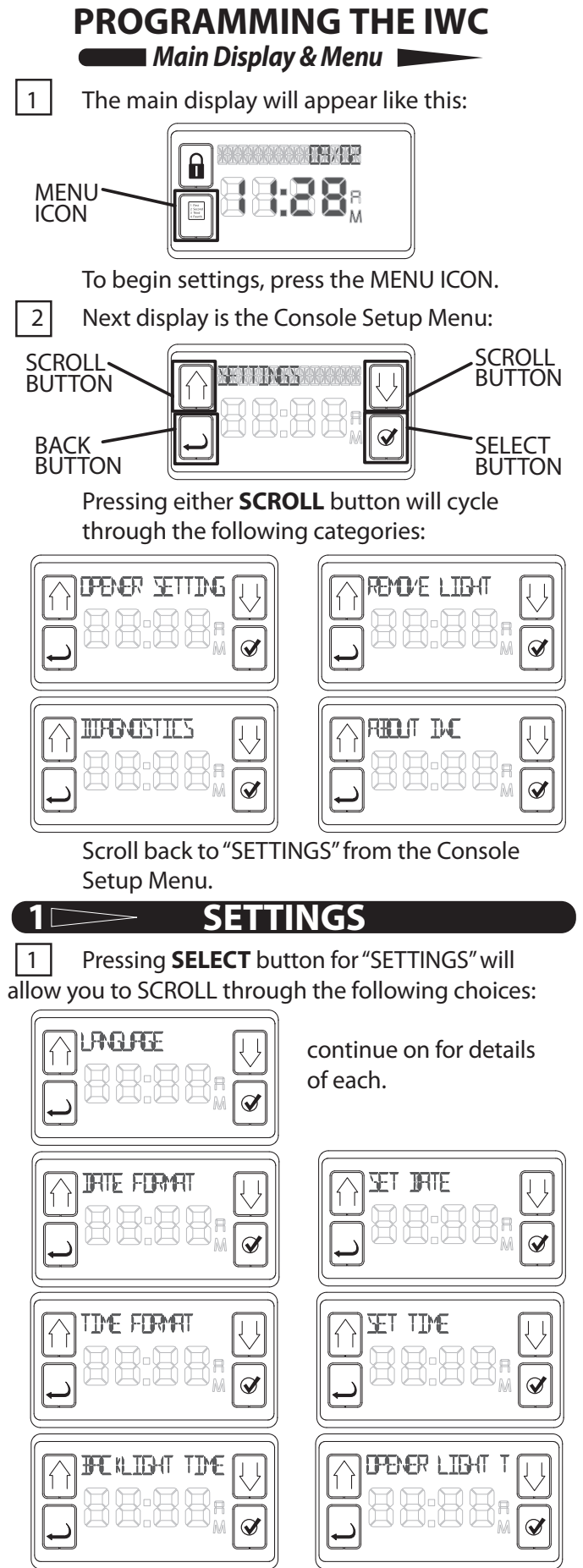

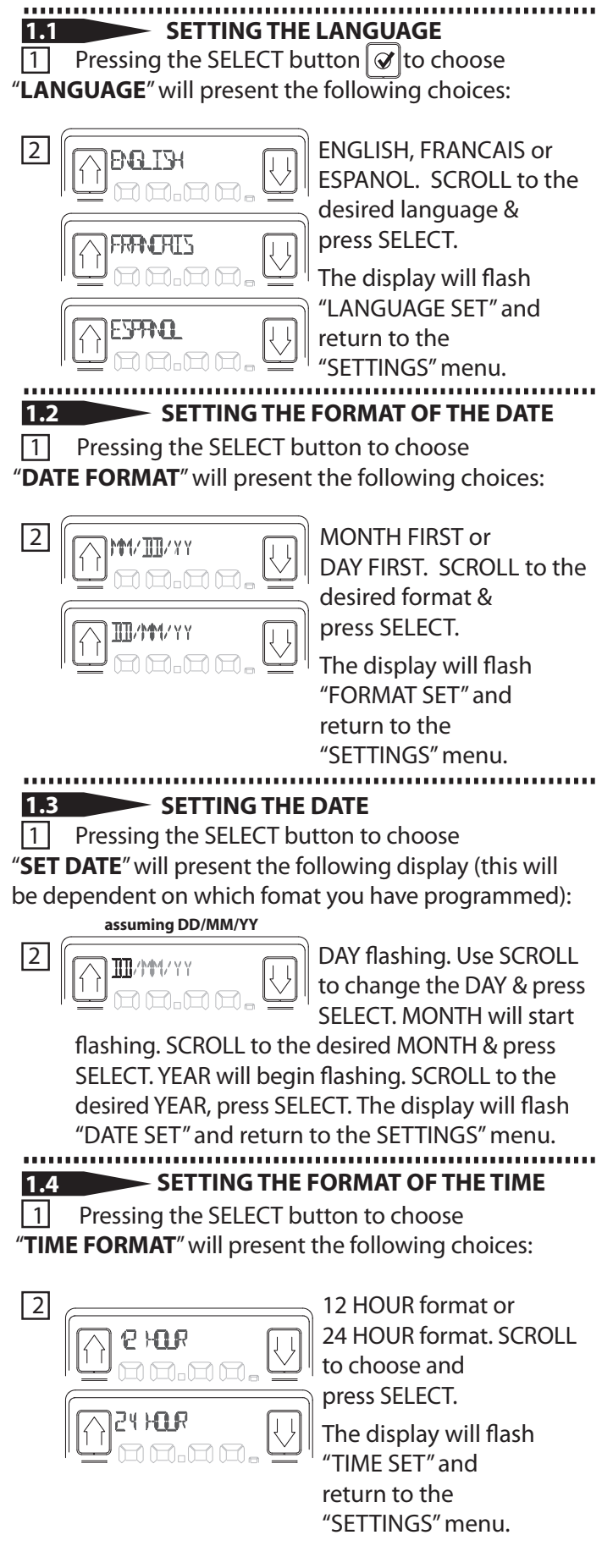

**1.5**

#### **SETTING THE TIME OF DAY**

|1 | Pressing the SELECT button to choose "**SET TIME**" will present the following display:

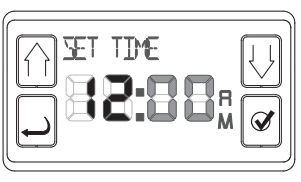

 $\boxed{2}$   $\boxed{\bigcap_{\mathcal{F}}$   $\boxed{1}$   $\boxed{1}$   $\boxed{2}$   $\boxed{3}$   $\boxed{4}$   $\boxed{2}$   $\boxed{1}$   $\boxed{2}$   $\boxed{3}$   $\boxed{2}$   $\boxed{3}$   $\boxed{2}$   $\boxed{3}$   $\boxed{2}$   $\boxed{3}$   $\boxed{3}$   $\boxed{2}$   $\boxed{3}$   $\boxed{3}$   $\boxed{2}$   $\boxed{3}$   $\boxed{3}$   $\boxed{2}$   $\boxed{3}$   $\boxed{3}$  desired HOUR & press SELECT. MINUTES will begin flashing. SCROLL to desired MINUTES & press SELECT .

 Setting AM/PM corresponds with setting of the hour. The display will flash "TIME SET" and return to the "SETTINGS" menu. .....................................

**ADJUSTING THE BACKLIGHT OF THE IWC**

## **1.6**

**1.7**

|1 | Pressing the SELECT button to choose

**BACKLIGHT TIME**" will present the following choices:

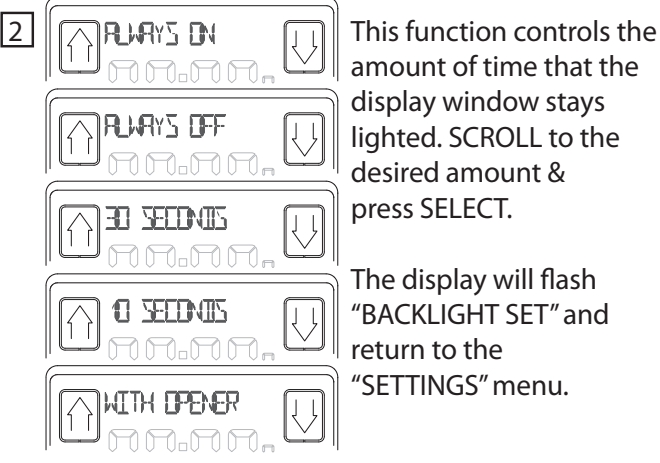

 $\Box$  amount of time that the  $\overline{\mathbf{H}^{\text{av}}$  display window stays lighted. SCROLL to the desired amount &

The display will flash  $\blacksquare$   $\blacksquare$   $\blacks$  return to the "SETTINGS" menu.

### **ADJUSTING THE OPENER WORKLIGHT**

 1 Selecting "**OPENER LIGHT TIME**" pulls up the following display.

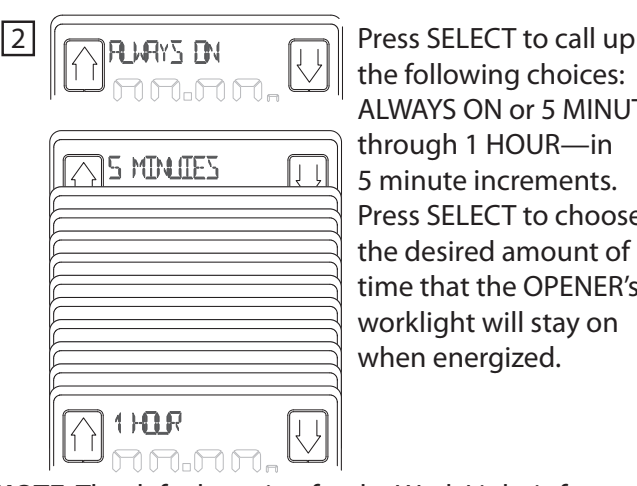

 $\frac{1}{2}$  or  $\frac{1}{2}$  the following choices: ALWAYS ON or 5 MINUTES 5 minute increments. Press SELECT to choose the desired amount of time that the OPENER's worklight will stay on when energized.

**NOTE**: The default setting for the Work Light is for a 5 minute on time.

If this is acceptable, you need do nothing with Opener Light Time.

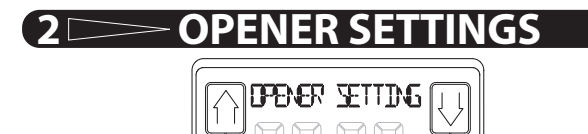

|1| Pressing the SELECT button will present the following sub-menus:

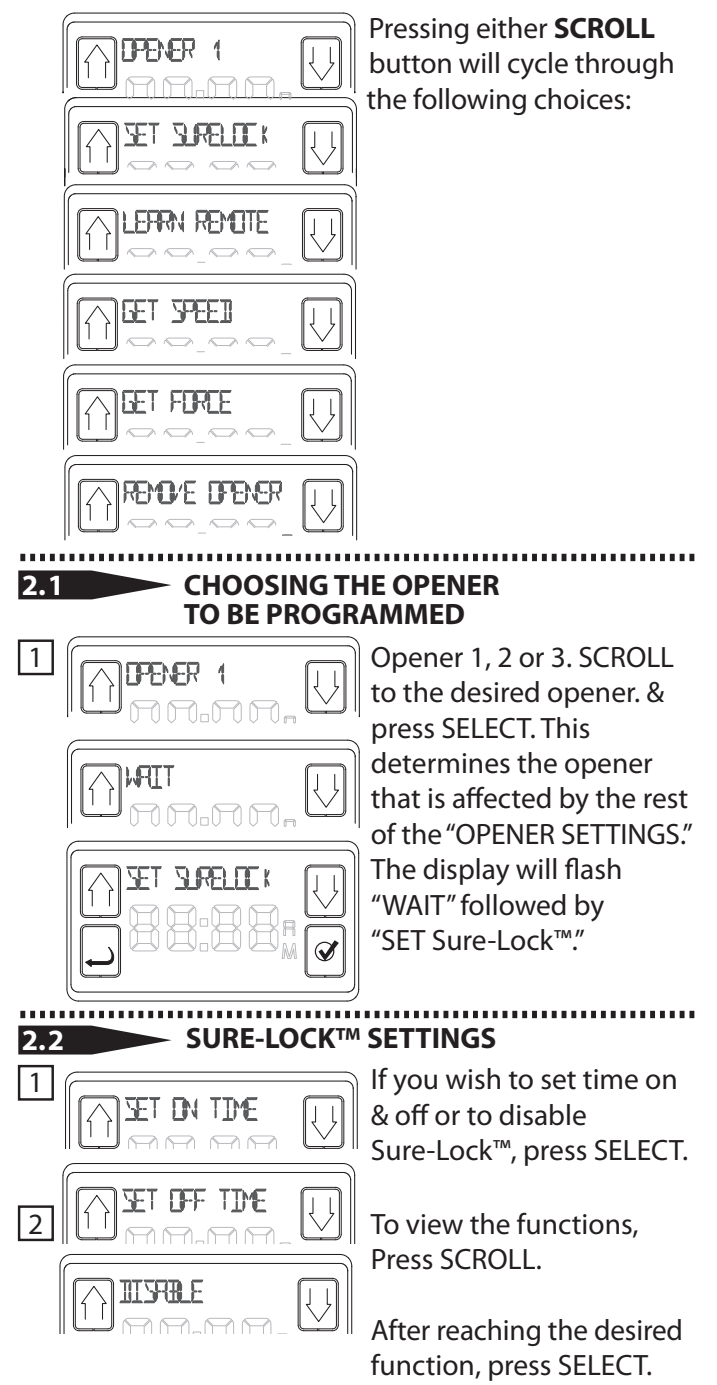

**NOTE**: If power is lost while Sure-Lock™ is on, the LOCK function will remain on, but the time settings will be lost. It is not recommended to use the Sure-Lock™ in areas of frequent power outages.

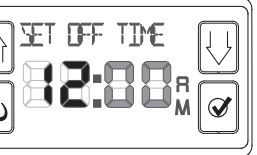

 $\overline{3}$   $\overline{3}$   $\overline{3}$   $\overline{4}$   $\overline{4}$   $\overline{4}$   $\overline{5}$   $\overline{4}$   $\overline{4}$   $\overline{4}$   $\overline{4}$   $\overline{4}$   $\overline{4}$   $\overline{4}$   $\overline{4}$   $\overline{4}$   $\overline{4}$   $\overline{4}$   $\overline{4}$   $\overline{4}$   $\overline{4}$   $\overline{4}$   $\overline{4}$   $\overline{4}$   $\overline{$ OFF or ON time, the following display appears (hours blinking). Press SCROLL to cycle

through the hours then press SELECT to set the desired hour of the day.The minutes will begin blinking. SCROLL to the desired number and press SELECT.

Setting AM/PM corresponds with setting of the hour.

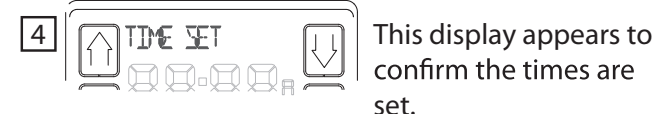

confirm the times are set.

You can exit back to the main menu using the BACK button or wait 30 seconds and the IWC will reset the display to the DATE/TIME screen.

. . . . . . . . . . . . . . . **LEARN REMOTE & WIRELESS KEYPAD 2.3**

Opener #1 is the default, otherwise SCROLL to the desired opener.

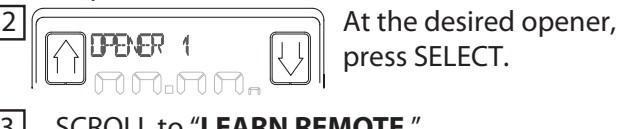

#### 3 SCROLL to "**LEARN REMOTE**."

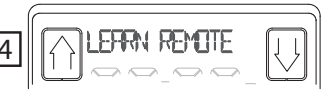

FRRN RETTIÆ

 $\text{EFR} \text{ }$  RDUTE  $\text{ }$   $\text{ }$ up the following display.

> The opener is now ready to receive signals from a remote.

- *If this function does not appear, the unit must learn remotes at the powerhead\*.*
- For WIRELESS KEYPAD follow instructions in  *owners manual*
- 5 Press the desired remote transmitter button TWICE.
- $\boxed{6}$  Press the same button again and the opener will activate. The transmitter is now learned.
- *\* Closed Conrm® must be learned at the Adapter. Follow the Closed Conrm® Remote instructions if using a Closed Conrm® Remote.*
	- **DISPLAY SPEED**

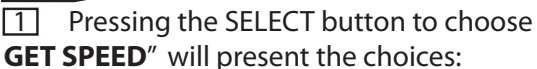

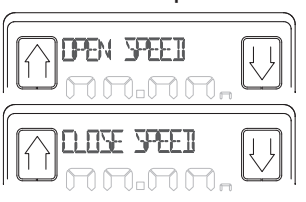

**2.4**

Pressing either **SCROLL** button will cycle between the following choices:

Pressing SELECT to choose will display the

current speed level. Adjusting the speed is covered in your owner's manual.

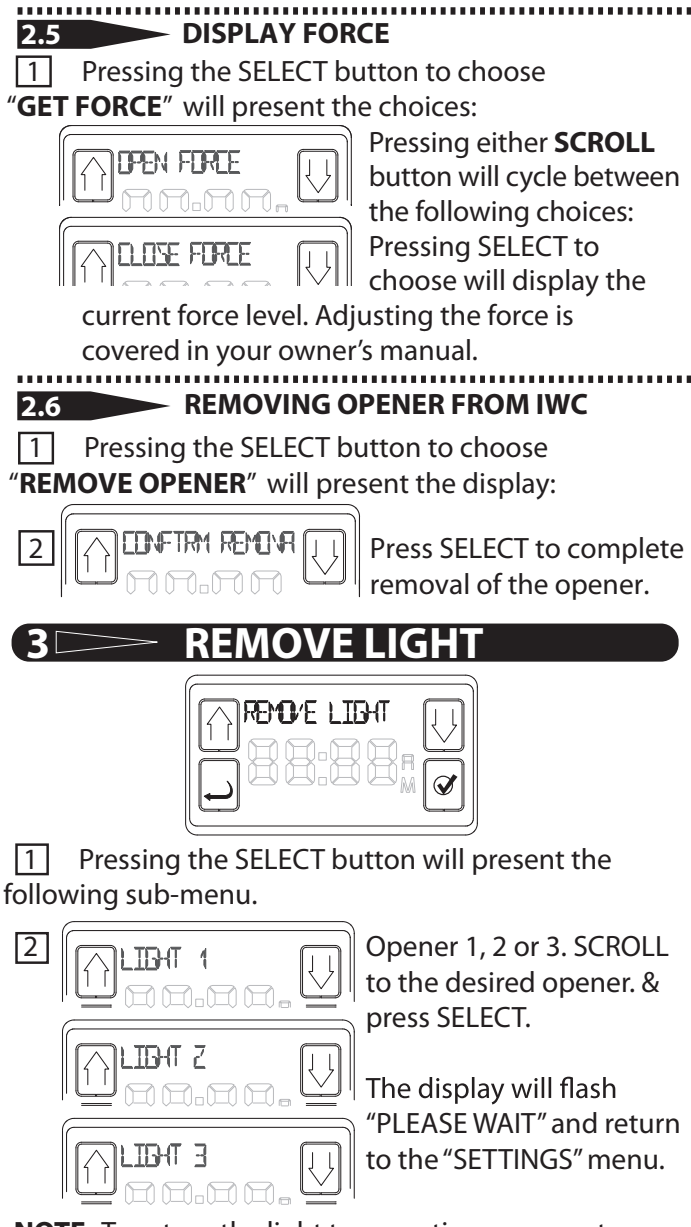

**NOTE**: To return the light to operation, you must "REMOVE OPENER" (page 13) and then re-learn the opener (page 8).

## *MOTION SENSOR ENABLE/DISABLE (for units so equipped).*

**NOTE**: After learning the Console to a Network Adapter, you can disable or enable that opener's *Motion Detector* by pressing and holding it's Work Light button for 10 seconds. Release the button and the Work Lights will flash twice confirming the desired action.

• On older units, the Work Lights will not flash to confirm the  *action, although the lights will be disabled or enabled.*

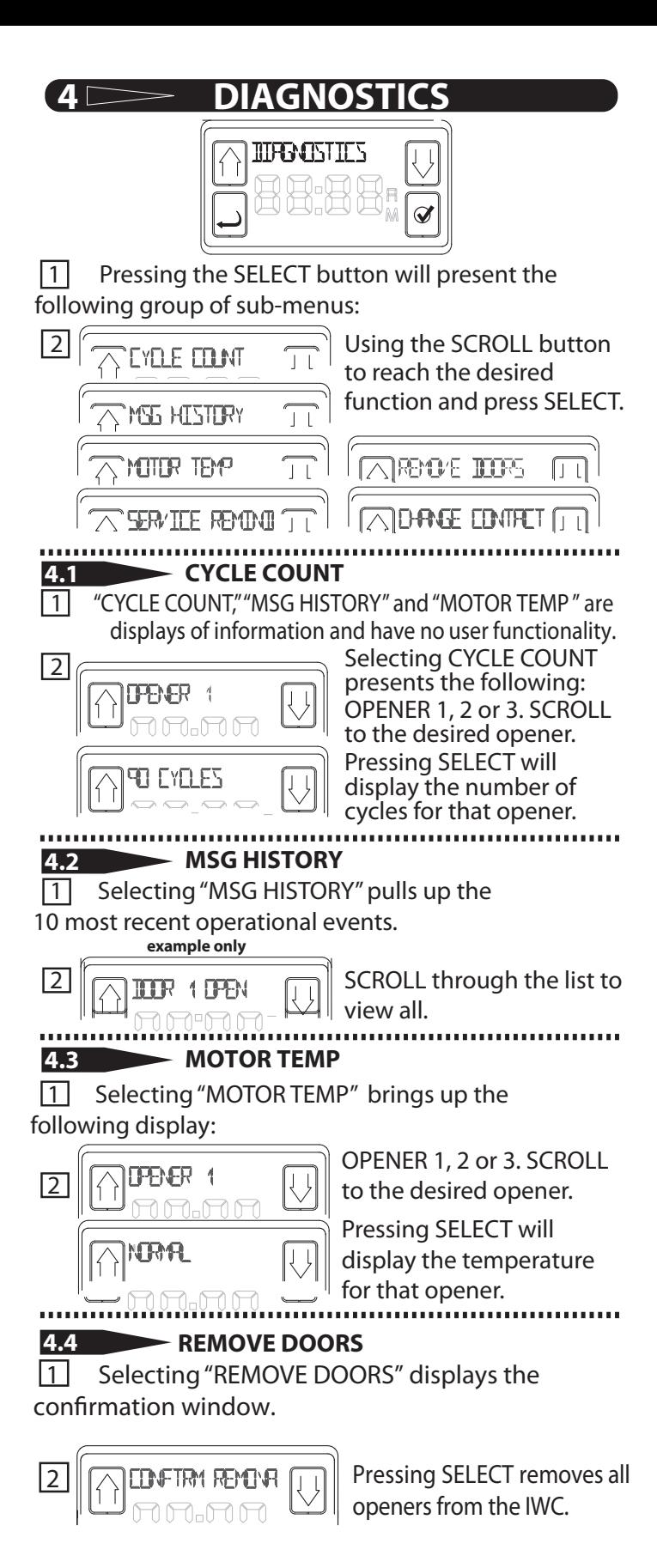

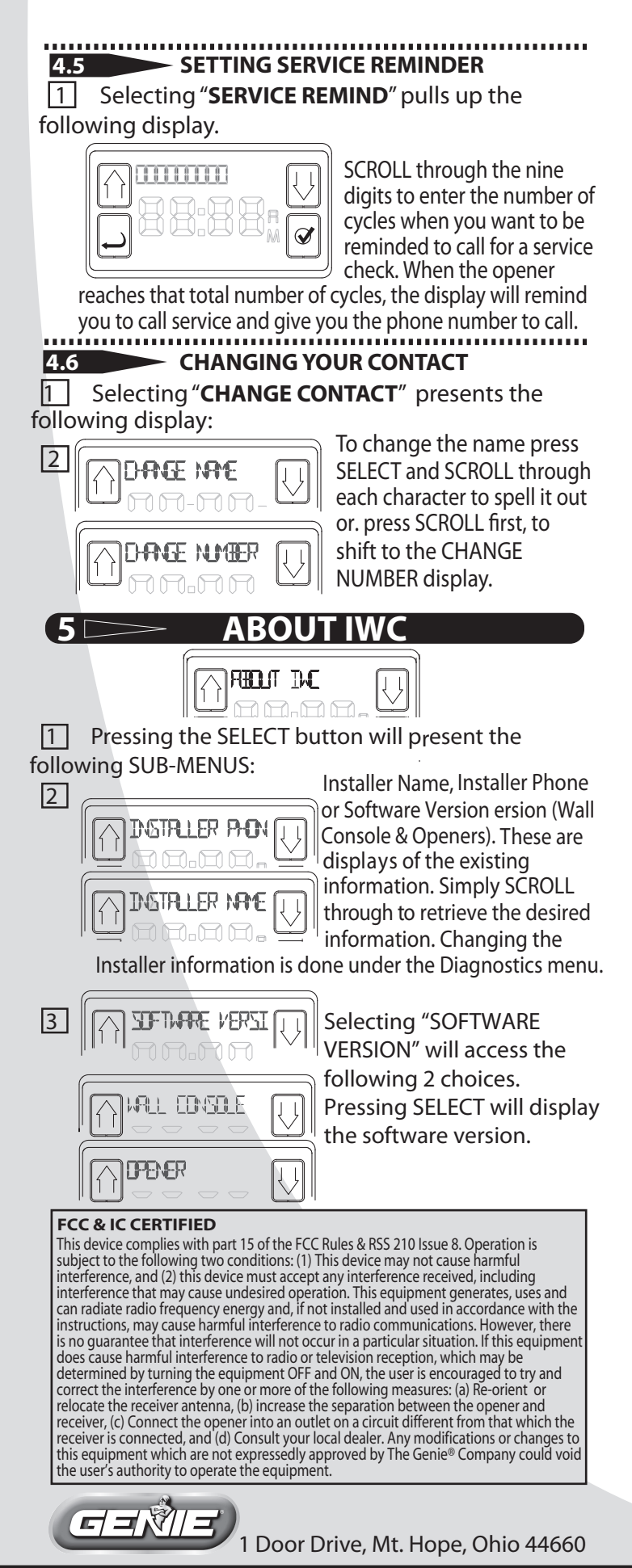